無線路, 只要無線路, 只要整形線, 只要整形線, 只要整形線,

## **Step 1**

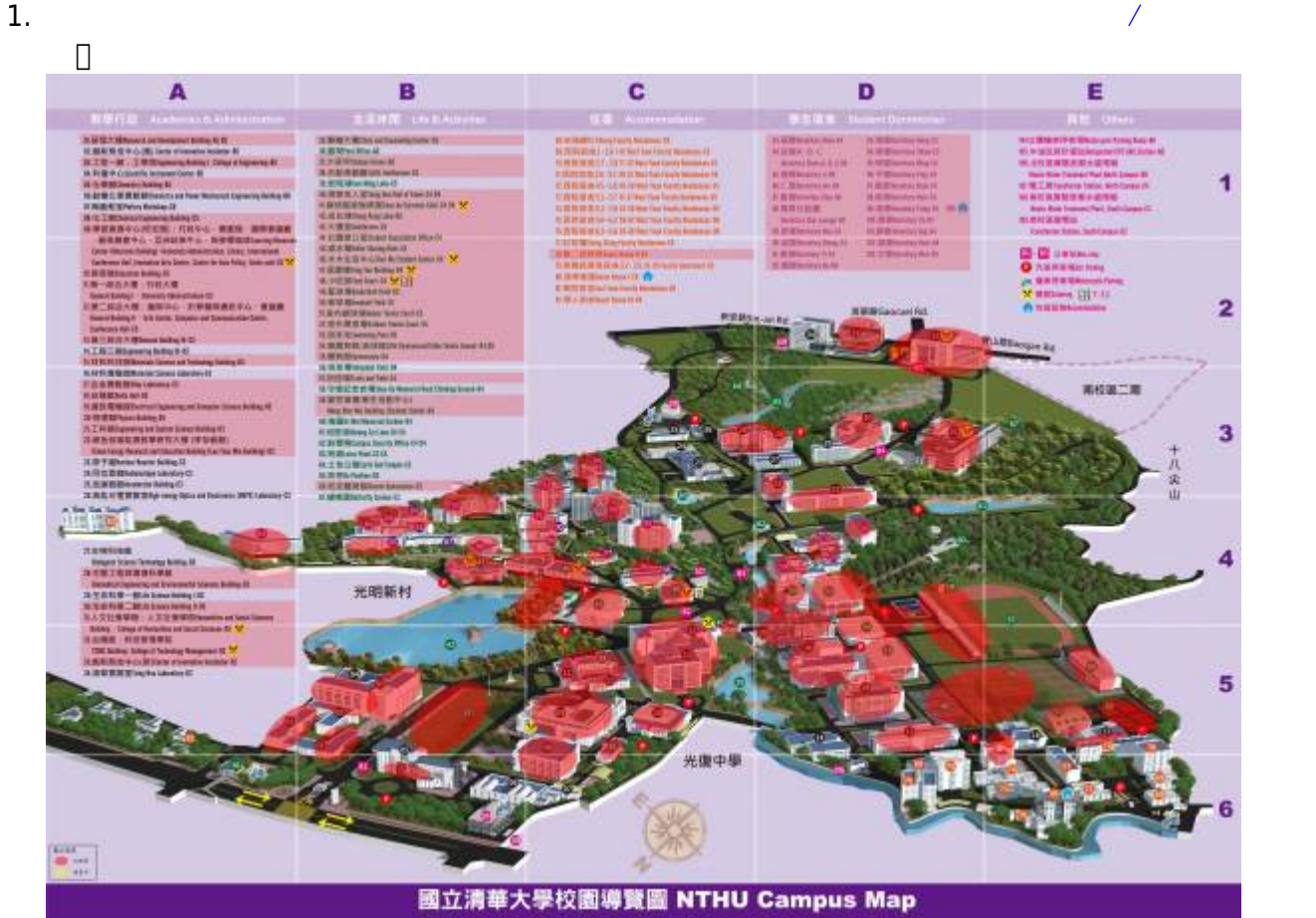

2. 校園中張貼有**無線上網區標示貼紙**(如下)的區域

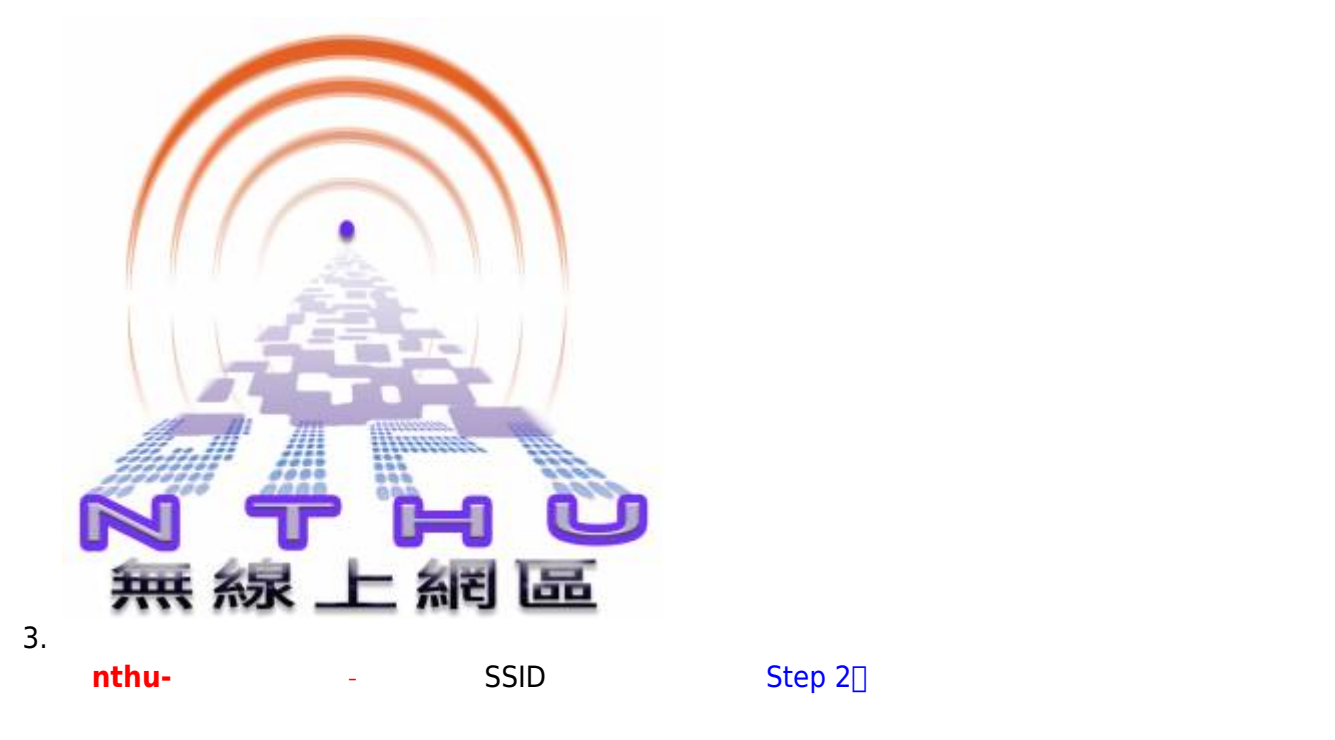

SSID

## **Step 2**

 $\bullet$ 

SSID "**nthu-**"

## **管理單位 使用範圍 [網頁認證之](http://net.nthu.edu.tw/netsys/faq:wlan_auth#web) SSID (nthu-系所單位代號) [PEAP](http://net.nthu.edu.tw/netsys/faq:wlan_auth#peap) [認證](http://net.nthu.edu.tw/netsys/faq:wlan_auth#peap) [\(802.1x\)](http://net.nthu.edu.tw/netsys/faq:wlan_auth#peap) 之 SSID** 中心-校本部  $\left|$ nthu-cc, TANetRoaming nthupeap, eduroam 中心-南大校區  $n$ thu-cc, TANetRoaming nthupeap, eduroam  $\left|$ nthu-library, [iTaiwan](https://itaiwan.gov.tw/) nthupeap, eduroam  $n$ thu-phys  $\qquad \qquad \Box$ 8F 12. 1 → nthupeap, eduroam B1-7F | nthu-math | nthupeap, eduroam  $1$  hthu-chem  $\Box$ B  $8$ F | nthu-cms | nthupeap 1-6F 1-6F nthu-pme http://www.facebook.com/ 1F,2F,7-9F | NTHU\_IEEM | nthupeap B1-3F | nthu-che | nthupeap B1F,4F hthu-mse hthupeap hthupeap hthupeap  $n$ thu-bmes  $\Box$  $n$ thu-ess | nthupeap, eduroam

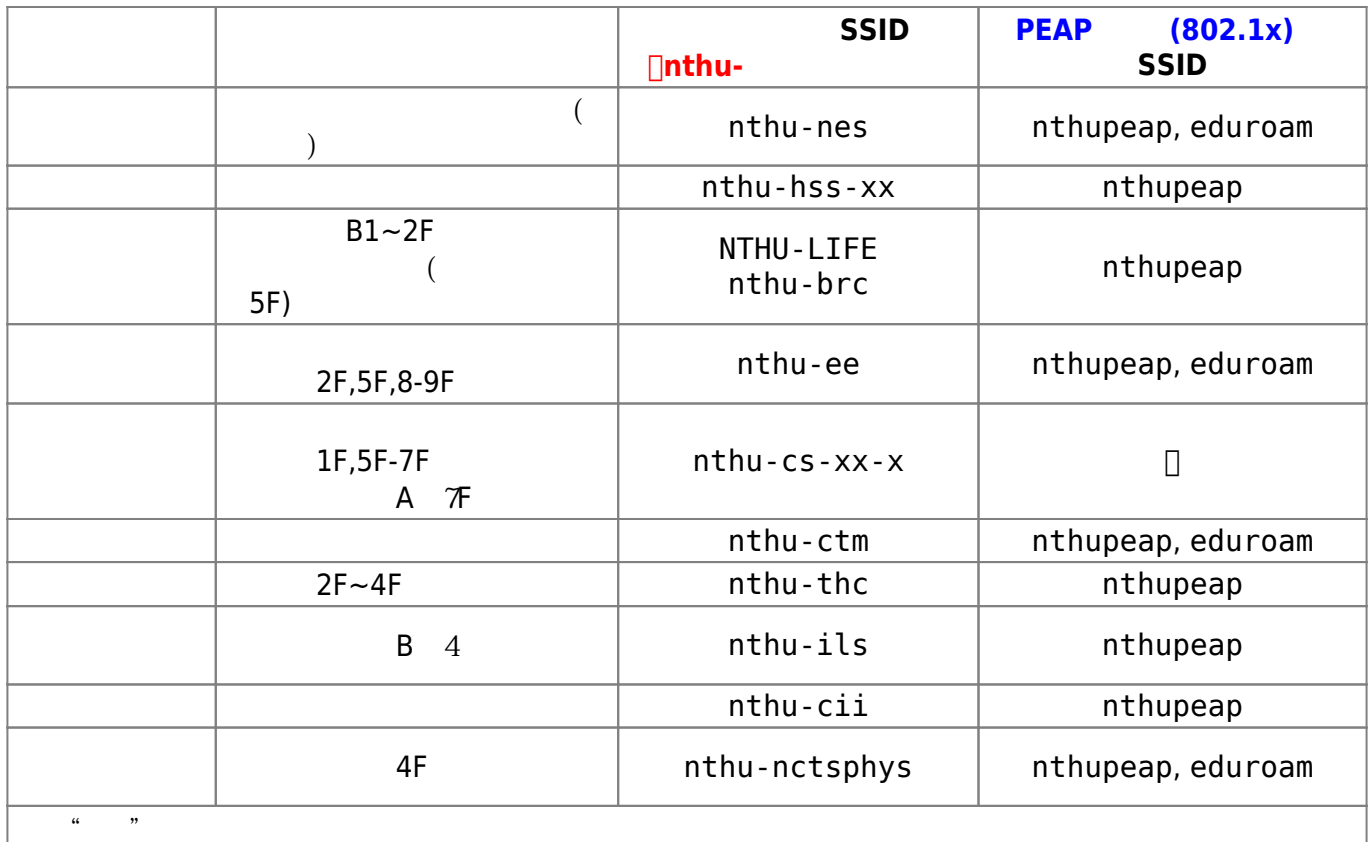

 $*$   $\Box$ 

Step 3<sup>[]</sup>

後方可使用無線網路服務。依認證方式不同,輸入帳號資訊的介面也不同,以校園公共區無線網路為例, 詳細說明請參考**[本校無線網路認證方式](http://net.nthu.edu.tw/netsys/faq:wlan_auth)**。 From: <http://net.nthu.edu.tw/netsys/>-

Permanent link: **<http://net.nthu.edu.tw/netsys/wireless:easy>**

Last update: **2020/01/17 16:03**

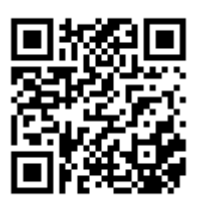